марками компанії Zebra Technologies Corp., зареєстрованими в багатьох країнах світу. Усі інші торгові марки належать відповідним власникам. Zebra Technologies Corp. та/або її афілійовані компанії, 2023. Усі права захищено.

#### $\left(4\right)$  Виймання акумулятора

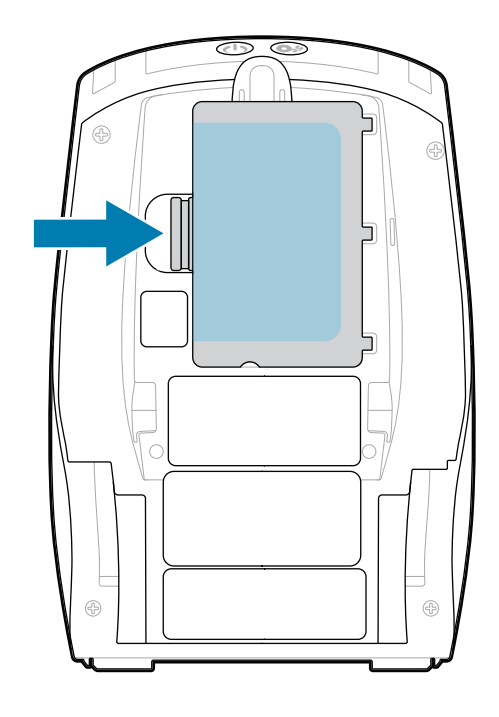

# **Важливо**

**Перейдіть на вебсторінку**<br>Советних советних районих советних районих советник резир **zebra.com/zq600plus-info та встановіть**  драйвер для свого принтера.<br>**.** 

ОБОВ'ЯЗКОВО встановіть драйвер, перш ніж підключати **CODE ACTODE SCRIBBILE APPRILIOP, ПОРЕГ НА ПАРКНИ**<br>Принтер до комп'ютера, інакше можуть виникнути ускладнення. Якщо на комп'ютері з ОС Microsoft Windows не встановлено драйвер для цього принтера, завантажте його з вебсторінки zebra.com/zq600plus-info та встановіть, перш ніж продовжити.

4. Зніміть ізолюючу стрічку зверху акумуляторного блока. Викиньте її.

3. Потягніть за язичок ізолюючої стрічки в нижній частині акумуляторного

Перевірте комплектацію принтера за списком. Комплектація може відрізнятися залежно від регіону.

#### (5) Заряджання акумулятора

ZEBRA та стилізоване зображення голови зебри є торговими Zebra Technologies | 3 Overlook Point | Lincolnshire, IL 60069 USA zebra.com

Збережіть коробку й пакувальні матеріали на випадок, якщо вам буде потрібно десь зберігати або транспортувати

принтер у майбутньому.

<u> AN HANDAIN MINNISTER SAN HEIMANN AN DE AN HEIMANN AN DE AN HEIMANN AN DE AN HEIMANN AN DE AN HEIMANN AN DE A</u> P1131107-01UK

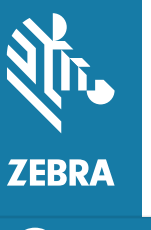

Щоб забезпечити електроживлення принтера, можна або заряджати акумулятор, використовуючи сумісний зарядний пристрій чи док-станцію, або використовувати адаптер змінного струму.

1. Натисніть фіксатор на акумуляторному блоці.

2. Поверніть і вийміть акумуляторний блок із принтера.

блока.

**Короткий посібник користувача**

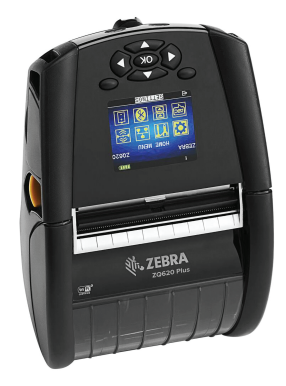

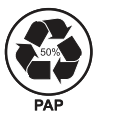

Замість «XX» в артикульних номерах буде кодове позначення регіону.

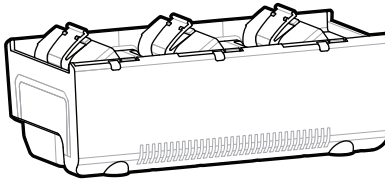

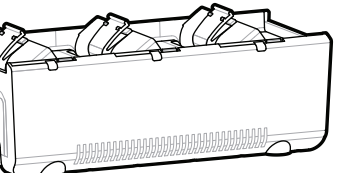

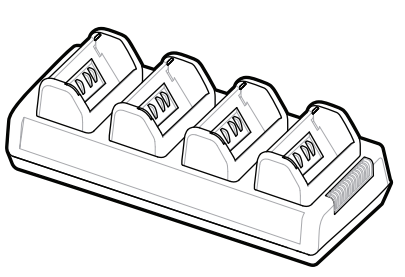

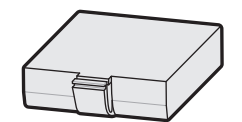

## **ZQ610 Plus ZQ620 Plus**

BTRY-MPP-34MA1-01

AC18177-**X** Quad Battery Charger

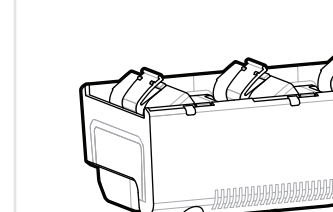

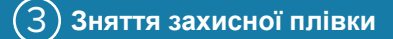

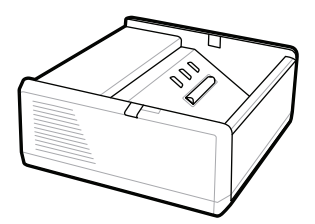

SAC-MPP-1BCHG**XX**1-01 1-Slot Battery Charger

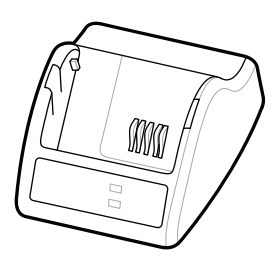

P1031365-**XXX** Smart Charger-2

P1031365-0**XX** P1065668-0**XX**

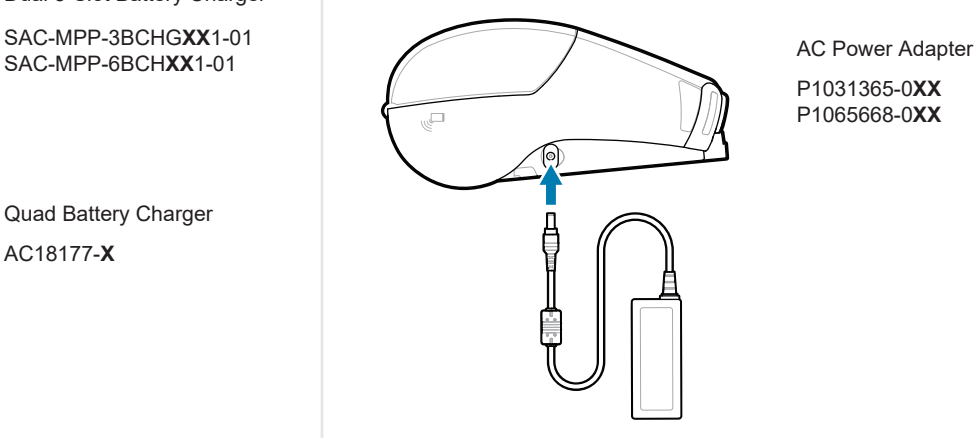

SAC-MPP-6BCH**XX**1-01

3-Slot Battery Charger Dual 3-Slot Battery Charger

**zebra.com/zq600plus-info** https://zebra.com/zq600plus-info

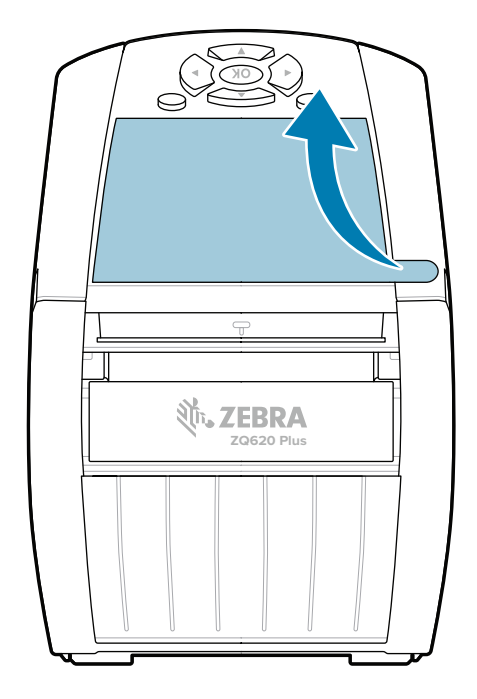

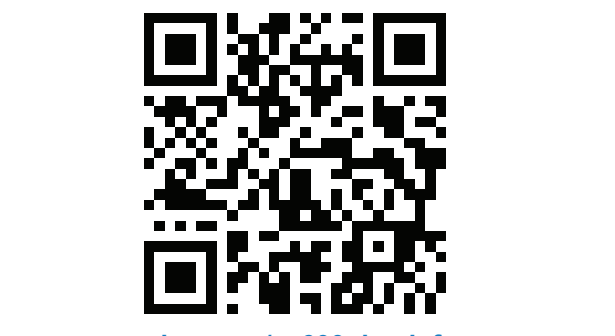

#### 8 **Сполучення з мобільним пристроєм**

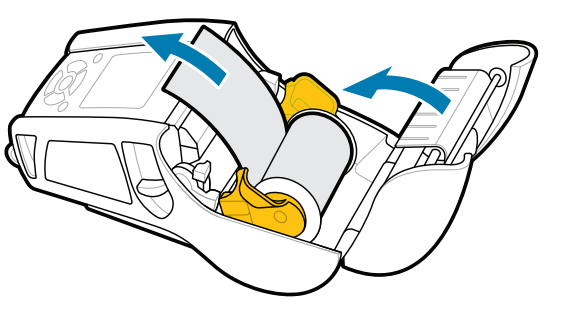

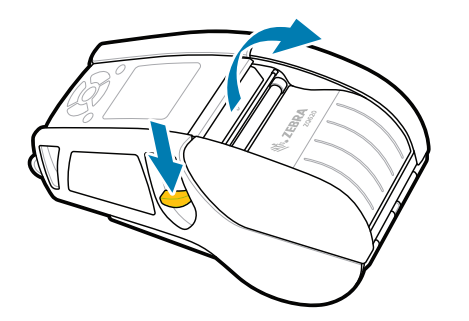

Щоб увімкнути принтер, натисніть і утримуйте кнопку **POWER** щонайменше 3 секунди, а потім відпустіть.

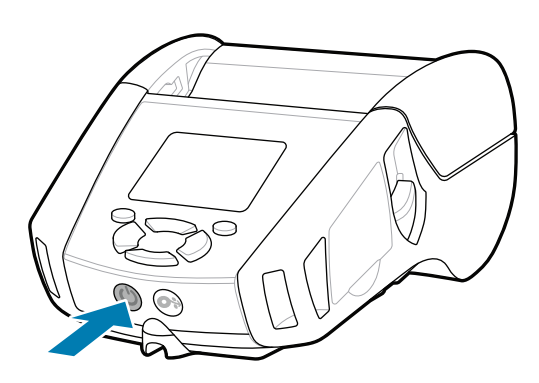

Натисніть кнопку **FEED**, щоб подати папір по тракту проходження паперу.

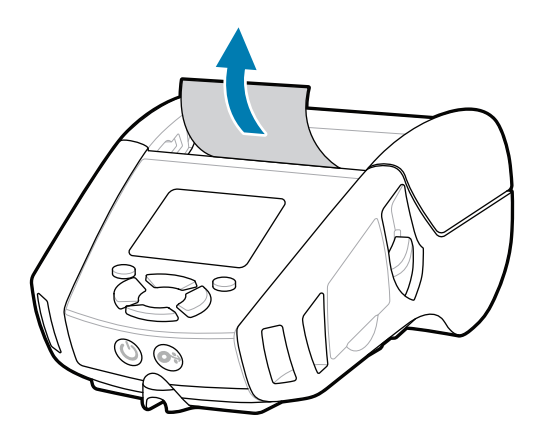

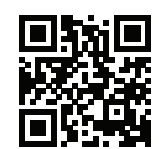

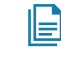

1. Посуньте фіксатор уперед, щоб відкрити кришку відділення для паперу.

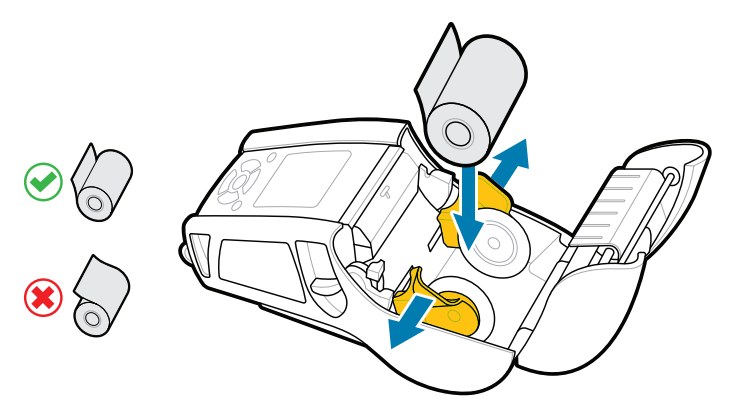

### **Підтримка й довідка**

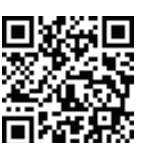

4. Кришка відділення для паперу стане на місце з клацанням.

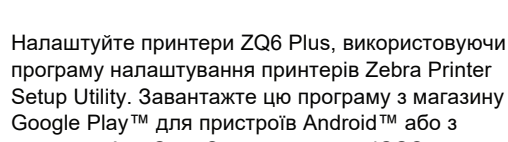

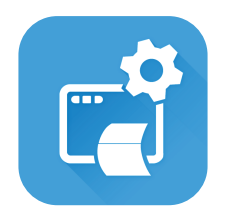

Приєднуйтеся до спільноти користувачів і представників компанії Zebra.<br>Передставників компанії Zebra.

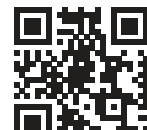

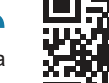

магазину App Store® для пристроїв iOS®.

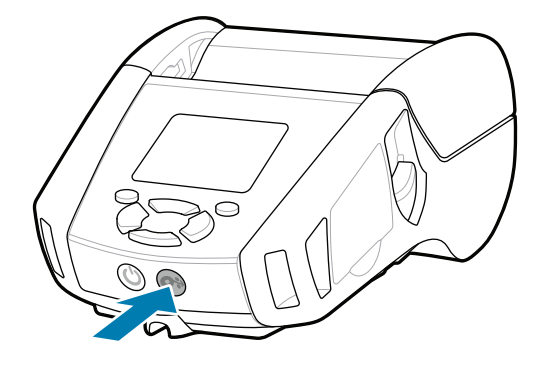

Дізнайтеся більше про оригінальне nttps://zebra.com/supplies/https://zebra.com/supplies/https://<br>https://zebra.com/supplies/https://zebra.com/supplies/https://zebra.com/supplies/https://zebra.com/supplies/https://<br>https://zebra.com/supplies/https://zebra. zebra.com/supplies

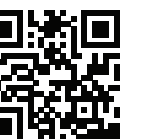

**ich** Потрібна допомога в створенні дизайну етикетки? zebra.com/zebradesigner zebra.com/supportcommunity

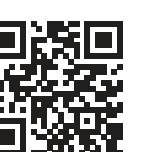

Для сполучення пристрою використовуйте технологію NFC або Bluetooth. Для полегшення процесу сполучення MAC-адресу мережі Bluetooth позначено на задній панелі принтера й на коробці за допомогою штрих-коду.

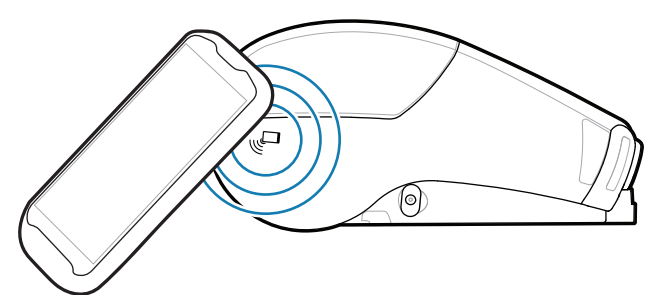

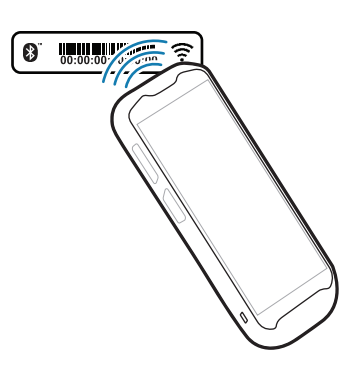

Потрібна інформація щодо керування принтером? Бажаєте захистити свій принтер? https://zebra.com/profilemanager zebra.com/profilemanager zebra.com/printsecure

Із запитаннями щодо вашого принтера  $\frac{1}{3}$ запитаннями щодо вашого принтера $\frac{1}{2}$ zebra.com/contactsupport

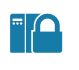

 $\left( \mathsf{P}\right)$ 

**Zebra Printer Setup Utility**

Перегляньте розділи «Швидкі відповіді» та https://zebra.com/knowledge «База знань». zebra.com/knowledge

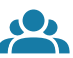

 $\bullet$ 

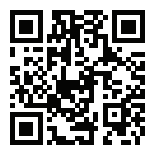

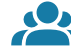

Ознайомтеся з документацією користувача й навчальними відео.<br>https://zebra.com/zq600plus-info zebra.com/zq600plus-info

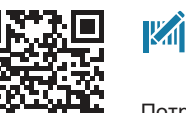

Вставте рулон паперу у відділення для паперу, як 2. показано.

Закрийте кришку відділення для паперу, висунувши 3. вручну кінець паперової стрічки назовні принтера.

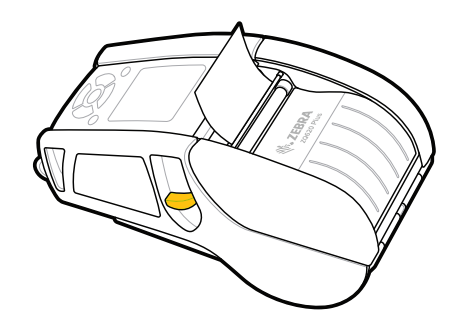

ip.zebra.com Дізнайтеся патентну інформацію про виріб.

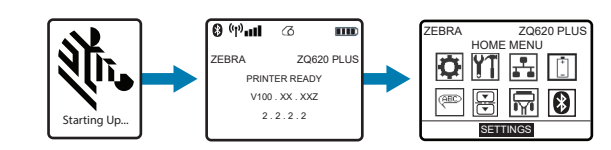

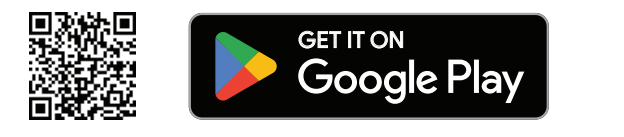

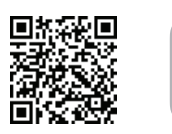

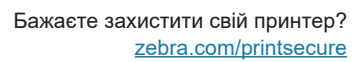

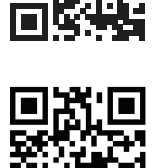

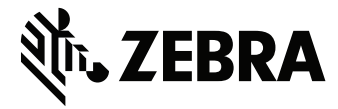

ୗ୕ୖୖୖ

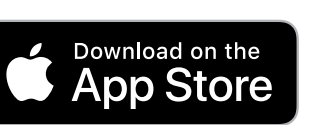